УДК 004

ż

# **Моделирование веревки в Maya**

*Радионов Сергей Владимирович Приамурский государственный университет им. Шолом-Алейхема Студент*

### **Аннотация**

Целью данного исследования является создание 3д модели веревки. Для моделирования будет использована программа Autodesk Maya. Результатом статьи является реалистичная 3д модель веревки.

**Ключевые слова:** maya, 3д графика, веревка, модель.

# **Modelling rope in Maya**

*Radionov Sergey Vladimirovich Sholom-Aleichem Priamursky State University Student*

## **Abstract**

The purpose of this study is to create a 3D model of a werke. Autodesk Maya will be used for simulation. The result of the article is a realistic 3D rope model. **Keywords:** maya, 3d graphics, rope, model.

Широко распространена 3д графика. Один из видов её использования это создание реалистичных 3д моделей. Модель веревки может быть использована в играх, мультипликации, рендере.

М.А. Кудрина изучила современные средства компьютерной графики в лабораторном практикуме по курсу "компьютерная графика" [1]. П.Я.Пантюхин, Л.А.Чемпинский создали учебную программу раздела "машинная графика" интегрированного курса информатики и машинной графики [2]. Л.В.Иванникова разработала методику конструирования учебного модуля "компьютерная графика" для студентов фтип педвузов специализации "графика и дизайн" [3]. И.Ю.Травкин в своей работе рассмотрел теоретические основы, необходимые для изучения вопросов использования учебных компьютерных симуляций в учебном процессе. Автором предложены определение и классификация учебных компьютерных симуляций. Последние рассматриваются в работе как средства учебной деятельности студентов, при этом определяется их место в обучающей деятельности преподавателя [4]. Также стоит обратить внимание на иностранные источники [5].

Сначала нужно открыть Autodesk Maya, на которую предоставляется бесплатная учебная лицензия. Создаем в программе цилиндр (Рис.1).

Постулат. 2020. №1 ISSN 2414-4487

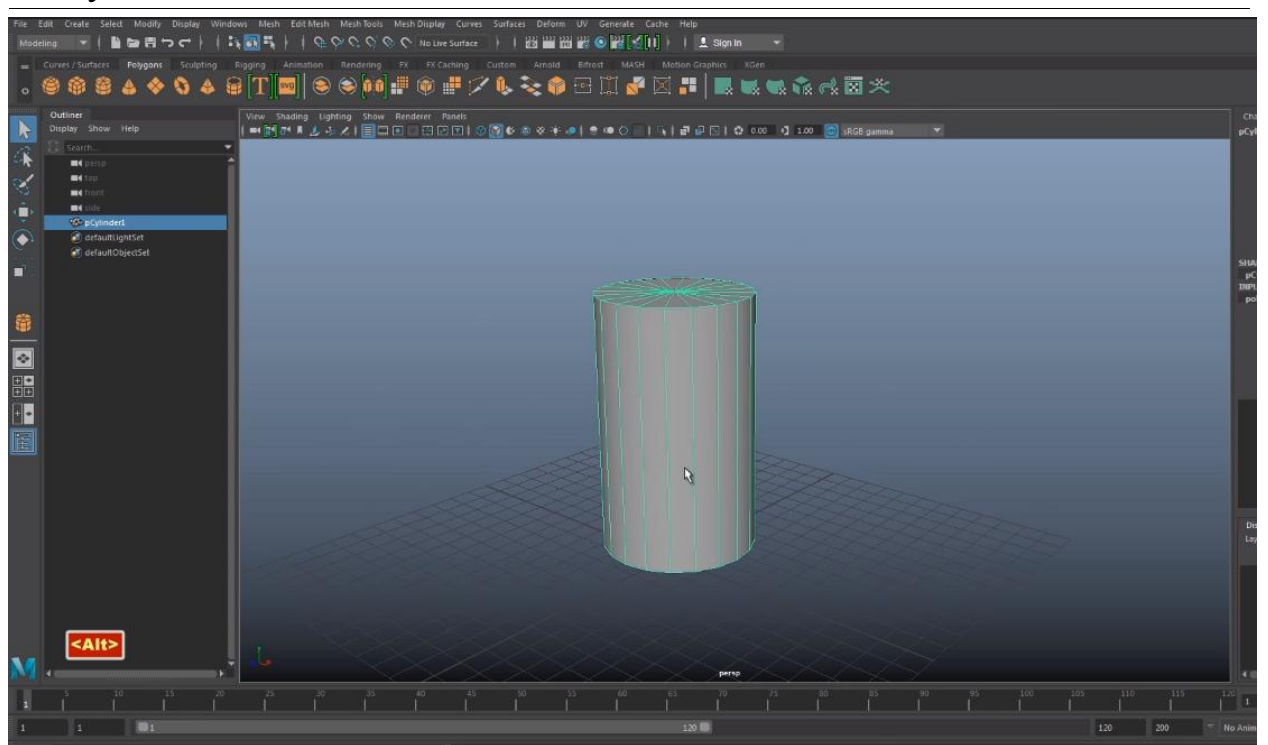

Рис.1. Создание цилиндра

Удаляем лишние ненужные полигоны. Устанавливаем точку воздействия в центр полученного объекта. Для этого переходим в меню Modify>Center Pivot (Рис.2).

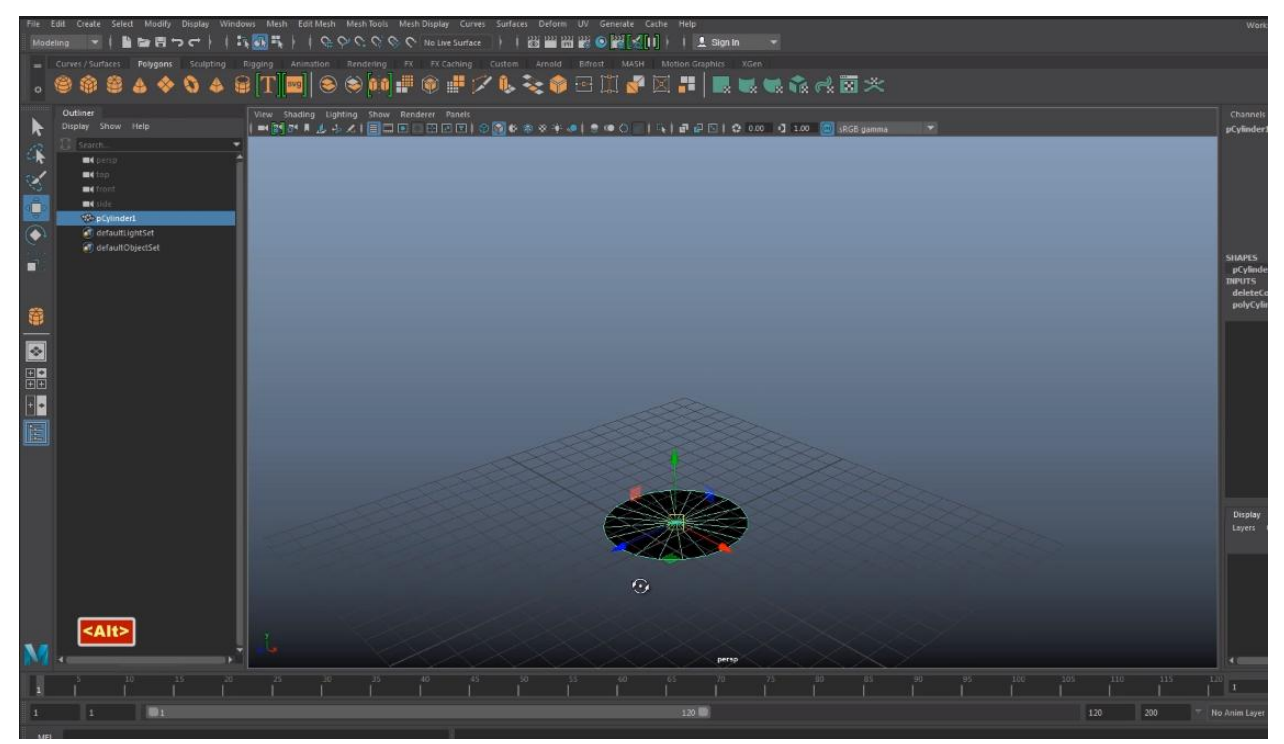

Рис.2. После удаления полигонов

Создаем три дубликата объекта (Ctrl+D) и размещаем их как на рисунке 3. Объединяем все объекты в один с помощью Combine, который находится на полке инструментов (shell) Poly Modelling.

ż

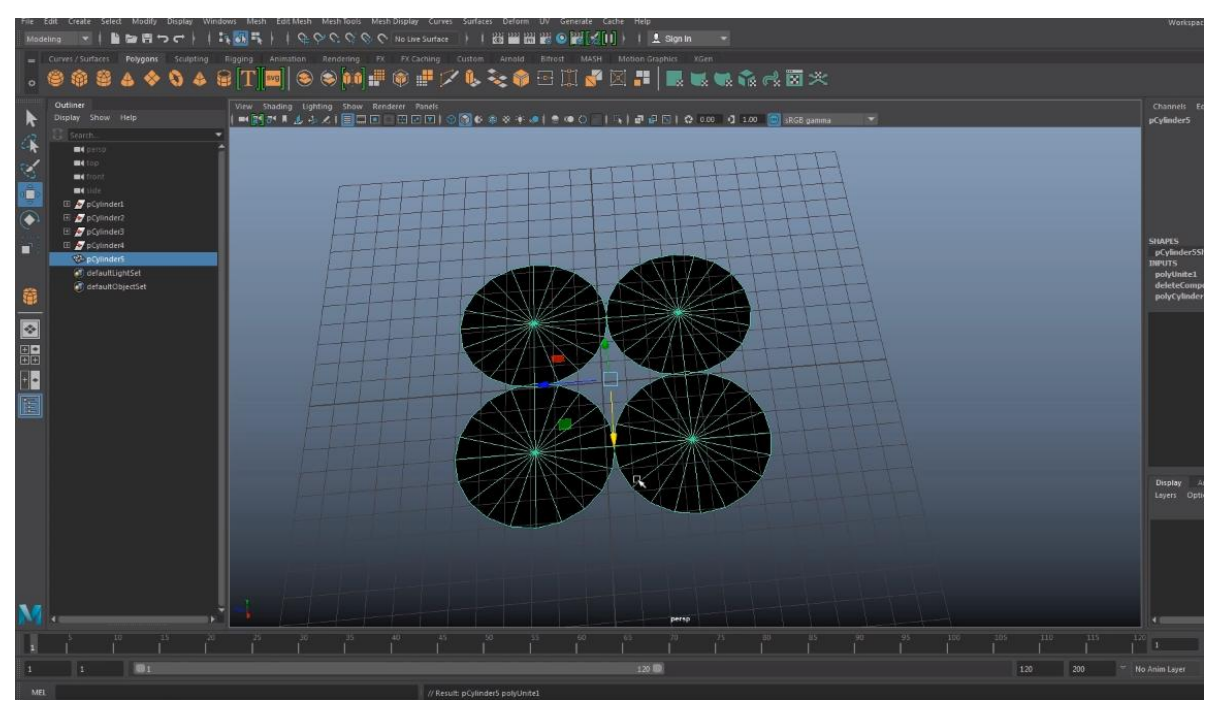

Рис.3 Объединённые дубликаты объекта

Создаем линию с помощью Create>Curves>Spline как на рисунке 4.

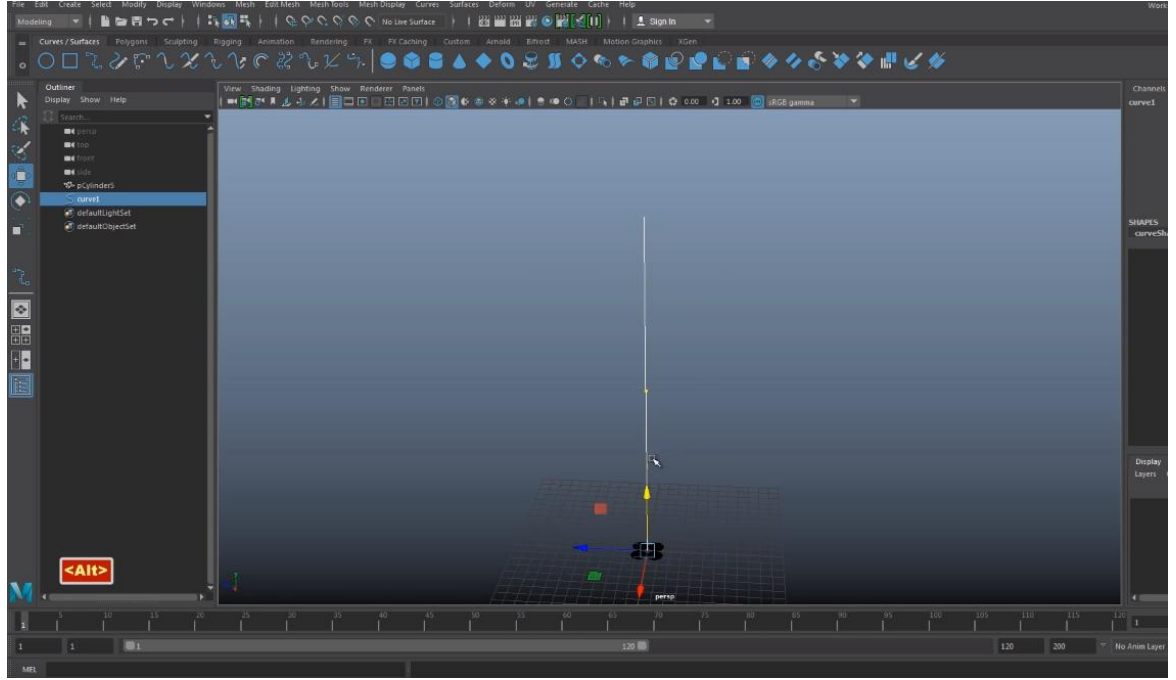

Рис.4. Создание линии

Выделяем созданные ранее круги, переходим в режим полигонов. Выделяем все полигоны, далее через Shift выделяем линию. Делаем extrude, в парметрах указываем Divisions  $-25$ , Twist  $-1000$ .

Постулат. 2020. №1 ISSN 2414-4487

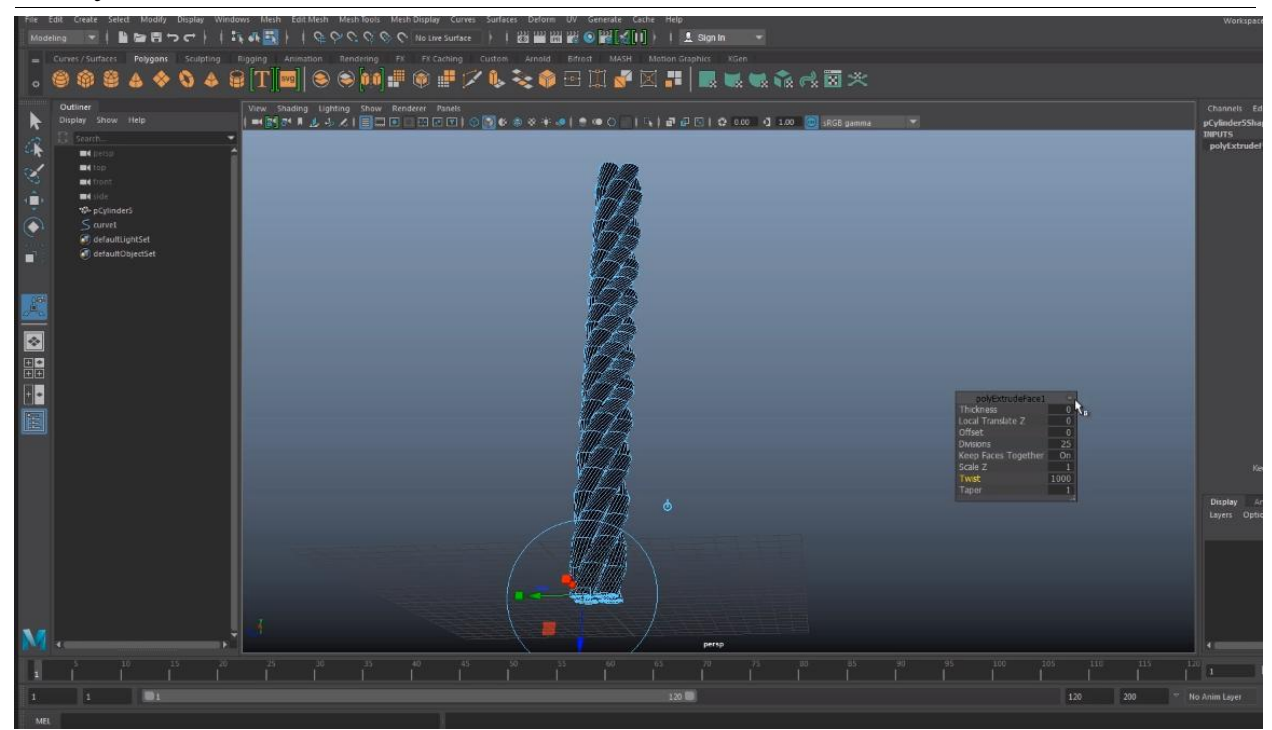

Рис.5. Extrude

Необходимо вывернуть полигоны наизнанку, так как сейчас их лицевая часть направлена внутрь цилиндров. Для этого выполним Mesh Display-Reverse.

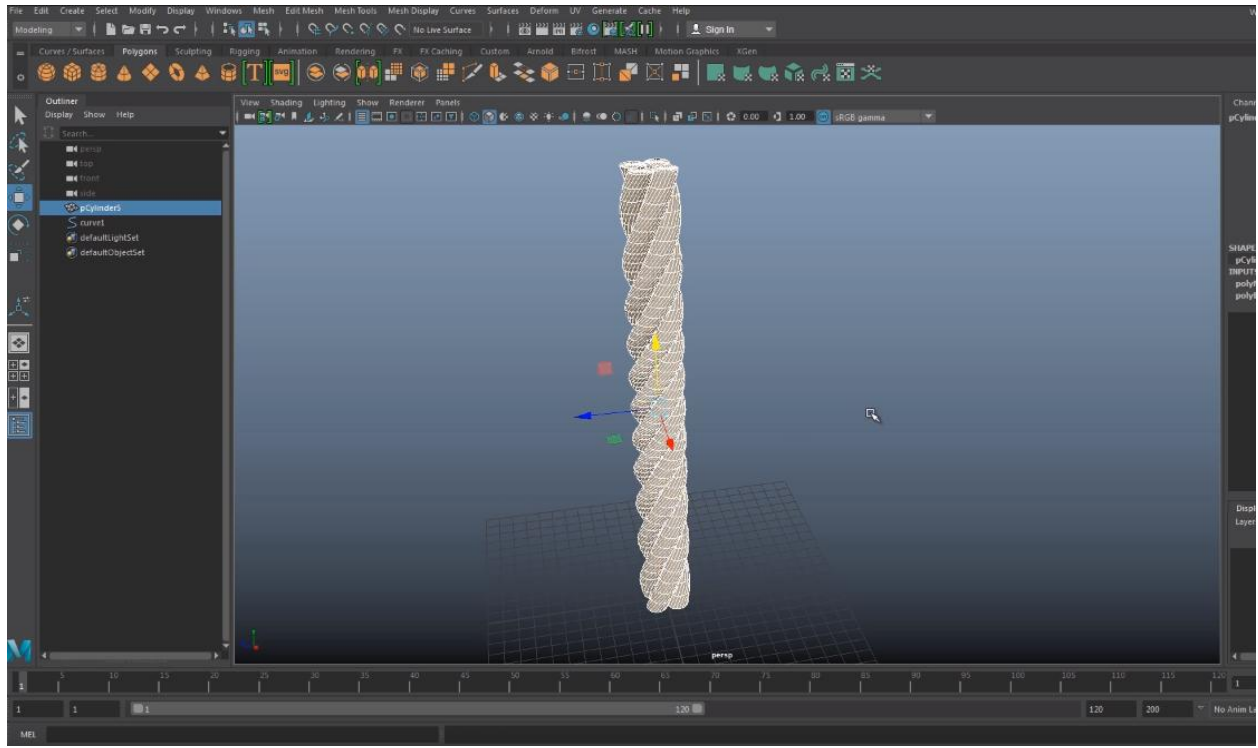

Рис.6. Правильное направление полигонов

Теперь если выделить ранее созданную прямую и задать ей другую форму с помощью контрольных точек, то можно изменить форму веревки (Рис.7).

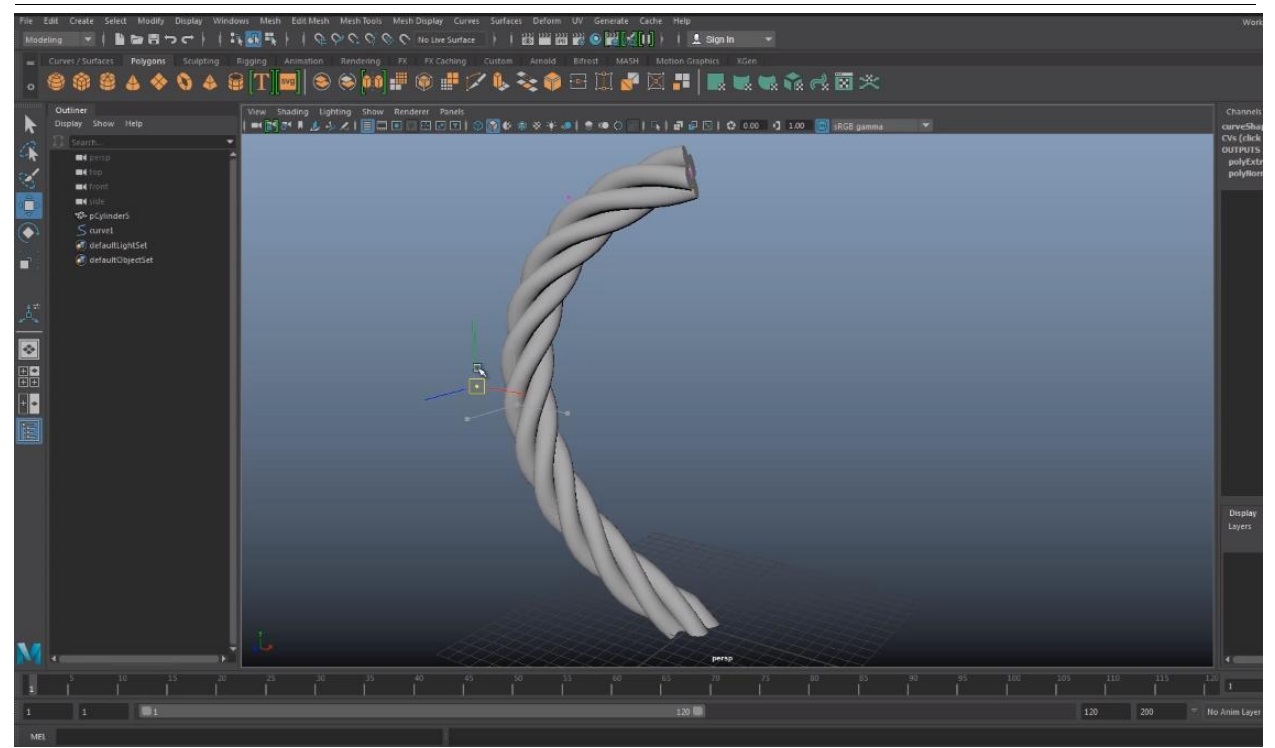

Рис.7. Веревка

Таким образов в статье был продемонстрирован быстрый и простой способ создания веревки.

## **Библиографический список**

- 1. Кудрина М.А. Изучение современных средств компьютерной графики в лабораторном практикуме по курсу "компьютерная графика" // Труды международного симпозиума Надежность и качество. 2007. Т. 1. С. 86-87.
- 2. Пантюхин П.Я., Чемпинский Л.А. Учебная программа раздела "машинная графика" интегрированного курса информатики и машинной графики // Ученые записки ИИО РАО. 2002. № 6. С. 72-81.
- 3. Иванникова Л.В. Методика конструирования учебного модуля "компьютерная графика" для студентов фтип педвузов специализации "графика и дизайн" // автореферат диссертации на соискание ученой степени кандидата педагогических наук / Московский педагогический государственный университет. Москва, 2005
- 4. Травкин И.Ю. Учебные компьютерные симуляции как средства учебной деятельности // Экономика, статистика и информатика. Вестник УМО. 2012. № 4. С. 190-193.
- 5. Parikh V., Moore R., Cheng H. Application program interface for a graphics system : пат. 6456290 США. – 2002.